## **Google Meet for Parents/Guardians**

Google Meet is meant to work in a Chrome browser. Below you will find steps on how to access a Google Meet on a computer, tablet, or phone.

#### 1. Open your Chrome browser. 2. Click the link that was sent to you via Aug Betty's Open House email from your child's teacher. View on Google Calenda  $31$ When Mon Aug 31, 2020 2pm - 2:30pm (CDT) Mon $\blacksquare$ Who Erin Johnson\* Yes Maybe **No** More options You have been invited to the following event. **Betty's Open House** Mon Aug 31, 2020 2pm - 2:30pm Central Time - Chicago When Joining info Join with Go meet.google.com/iya-ccvt-myk Join by phone (US) +1 478-352-1681 (PIN: 989864079) Calendar mrsjohnson.erin@gmail.com Who • Erin Johnson - organize · mrsjohnson.erin@gmail.com Going (mrsjohnson.erin@gmail.com)? Yes - Maybe - No more options » 3. When you see this screen, click "**Ask to**  Ready to join? **Join**". \*If you **are logged in to a Google** Ask to join Present account, a message will be sent to the teacher that Someone named your name wants to join the meeting. The teacher What's your name? will Deny entry or Admit. \*\*If you **aren't logged in with a Google** Your name account, you will need to enter your name on the Ask to Join page and then a Ask to join  $\n *P* represent\n$ message will be sent to the teacher to deny or admit entry. 4. Once the teacher admits you, you will be in the Google Meet. \*\*If you see a pop-up window asking you to allow meet.google.com wants to the camera and microphone for  $cup$  Use your microphone meet.google.com, click **ALLOW**. ÷ Use your camera **Block C** Allow

## **Joining a Google Meet on a Computer**

# **Joining a Google Meet on a Tablet or Phone**

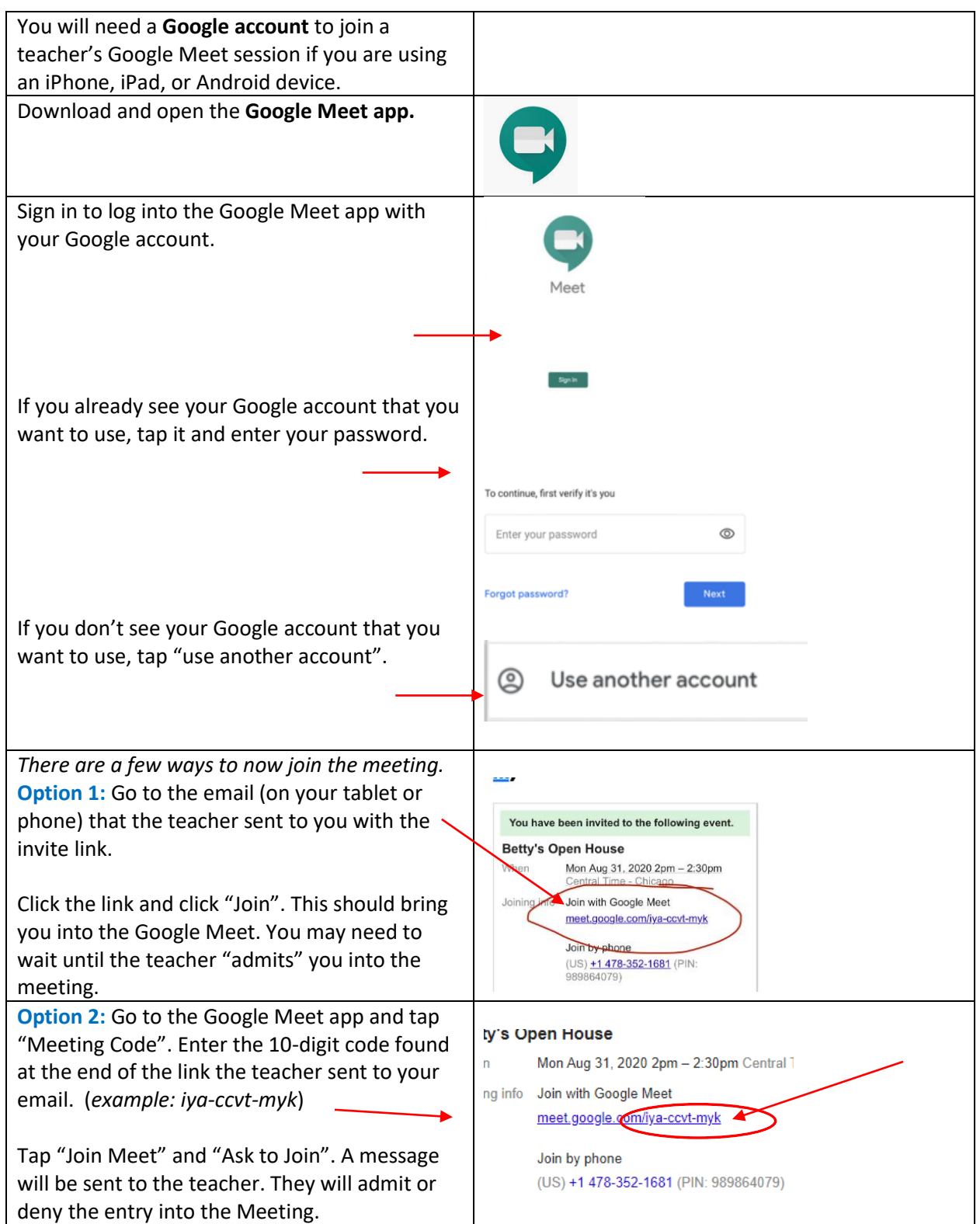

#### **Google Meet for Parents/Guardians**

### **Troubleshooting and Common Questions:**

#### **Can I join without a Google account?**

*You can join without a Google account if you are working on a computer in a Chrome browser.* 

#### **Can I join on a phone if I don't have a Google account?**

*The only way you can join on a phone, without a Google account is if you join via audio only. To do this, you must reference the email the teacher sent and see the "Join by phone" option. You will dial in the phone number and enter the pin provided. This will allow you to join via audio only ("speaker phone").* 

Join by phone (US) +1 478-352-1681 (PIN: 989864079)

*However, if you would like to join with video and audio, we recommend you create a Google Account.*